# Na střechu jen to nejlepší: proč je Tigo správnou volbou v každé situaci

 $^{\circledR}$ 

TALKS

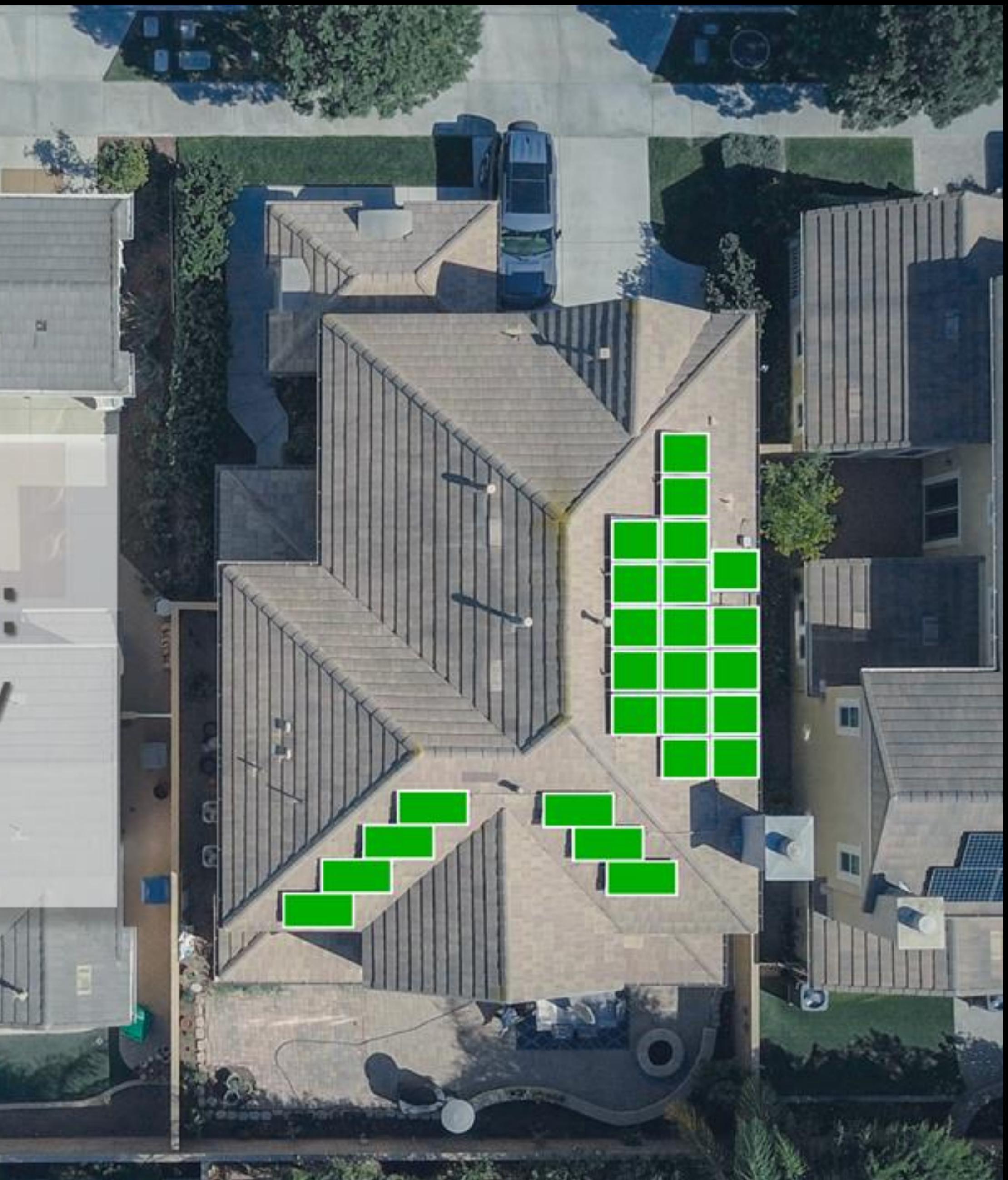

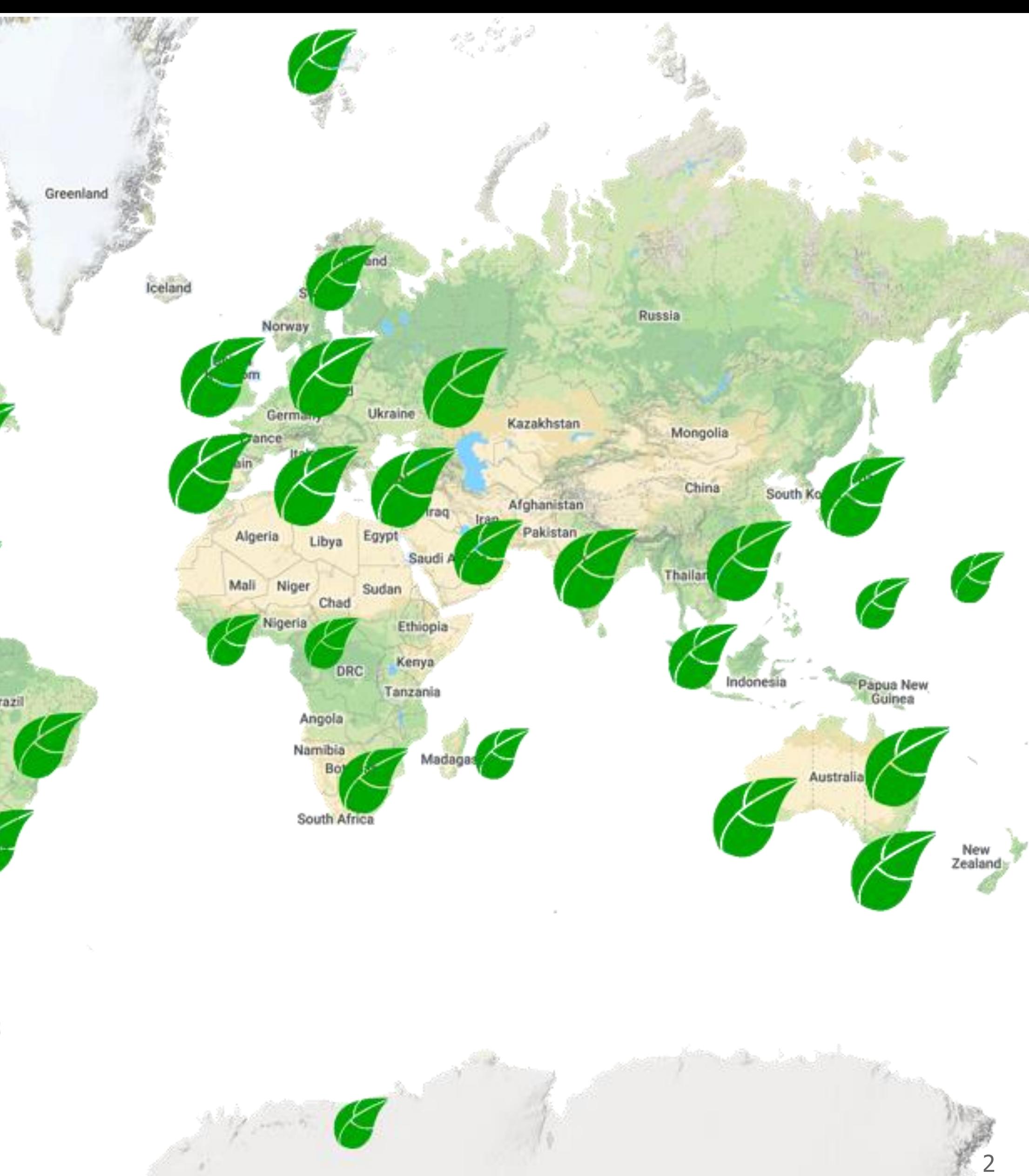

ANTARCTICA

Venezuela

Colombia

**2**

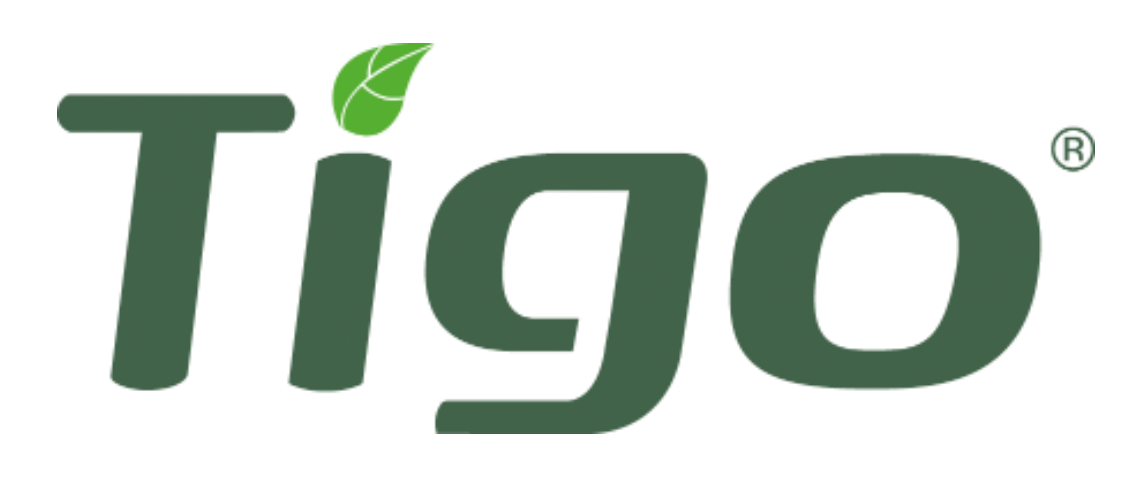

- Založena v roce **2007**
- Sídlo v Silicon Valley, Kalifornie, US
- Kótovaná na burze **NASDAQ: (TYGO)**
- **Leader** v oblasti výkonové elektroniky na úrovni panelů (**MLPE** )
- Více než 70 000+ FV systémů online monitorovaných na portálu Tigo Energy Intelligence.
- Sledování denní výroby z FV **>1GWh**
- **115 patentů**

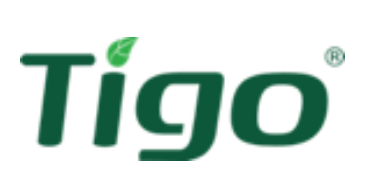

## TS4 Flex MLPE **Přehled systému**

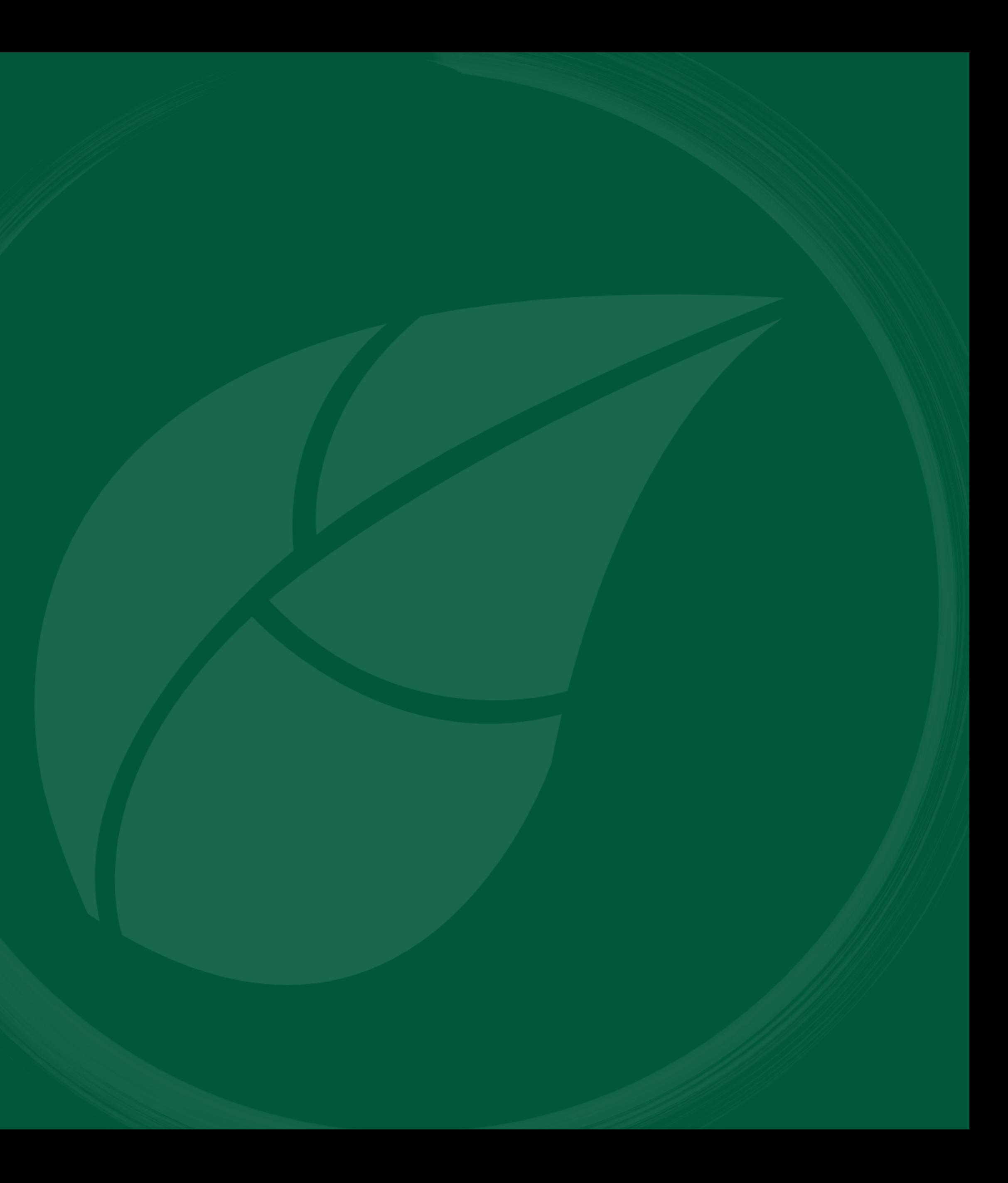

#### **Zvýšení produkce energie (Optimizér)**

Rozšíření možností při konstrukčních omezeních, maximalizace střešního prostoru. Zvýšená výroba energie při zastínění nebo nesouladu (mismatch).

#### **Více bezpečnosti (Rapid shut down)** Certifikát UL a vyhovuje normě NEC 690.12

2023. Automatické nebo ruční vypnutí.

#### **Nižší provozní náklady (Monitoring)**

Snížení nákladů na provoz a údržbu. Bezpečnostní výstrahy, analýza výkonu a včasná detekce poruch na úrovni modulů.

### Platforma Tigo Flex TS4 MLPE

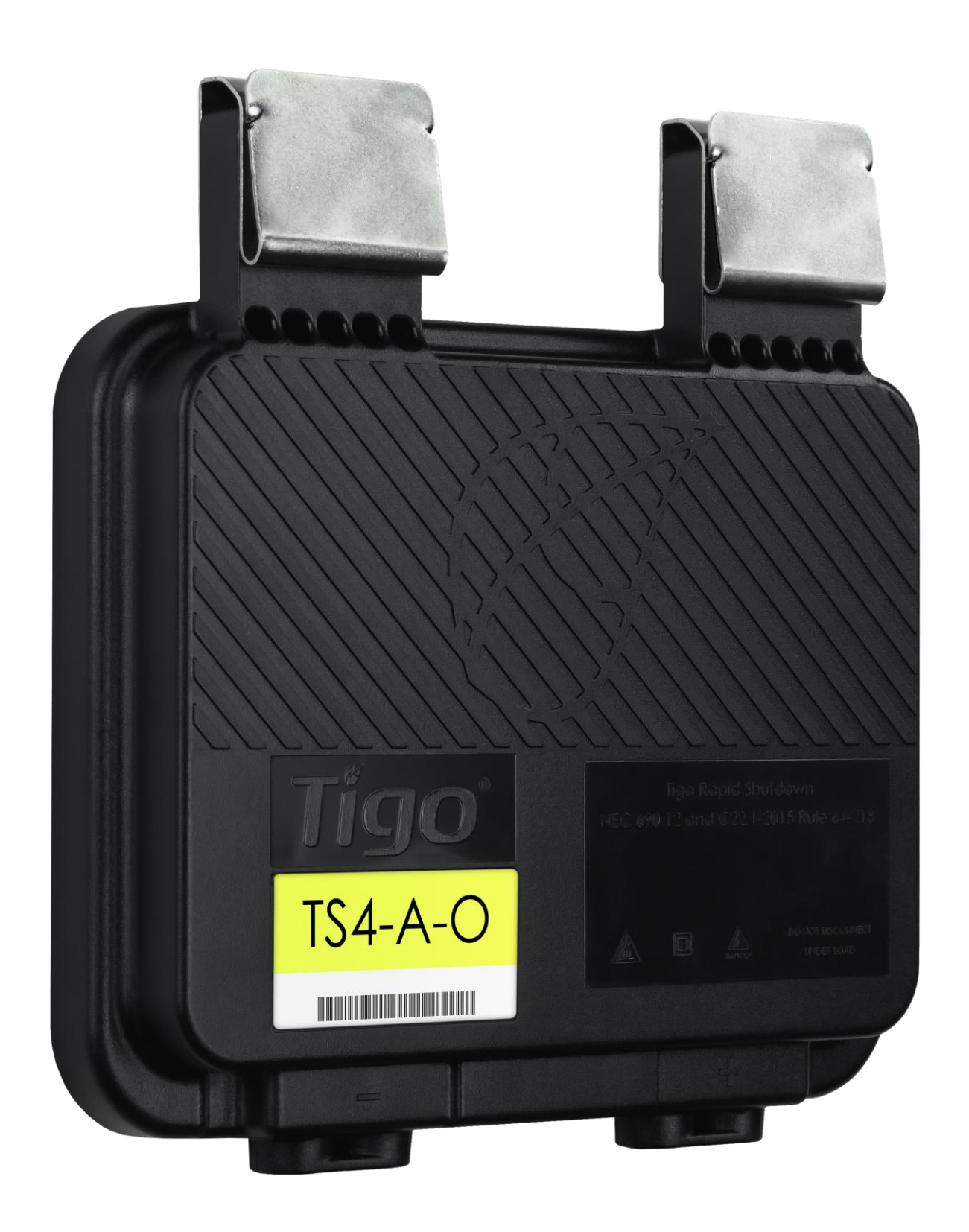

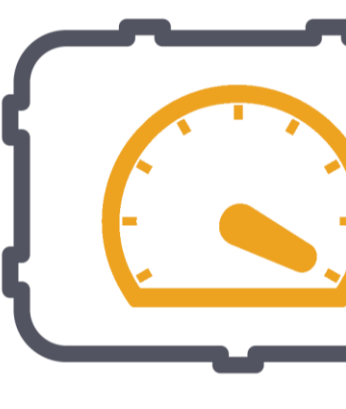

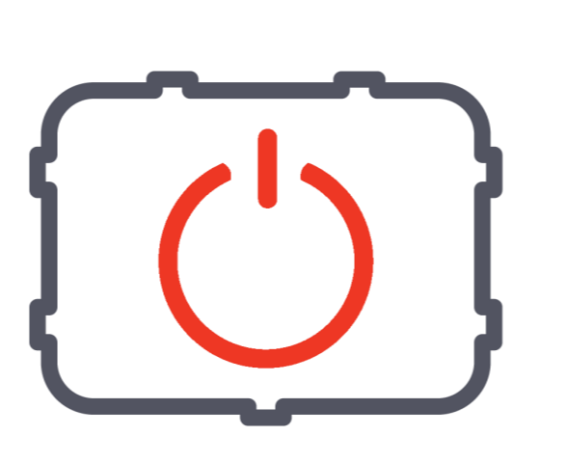

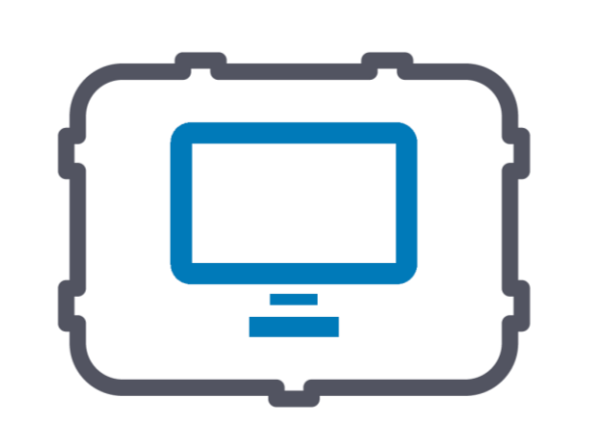

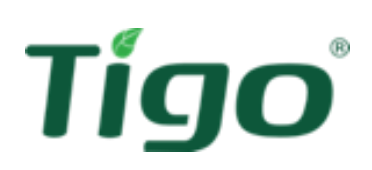

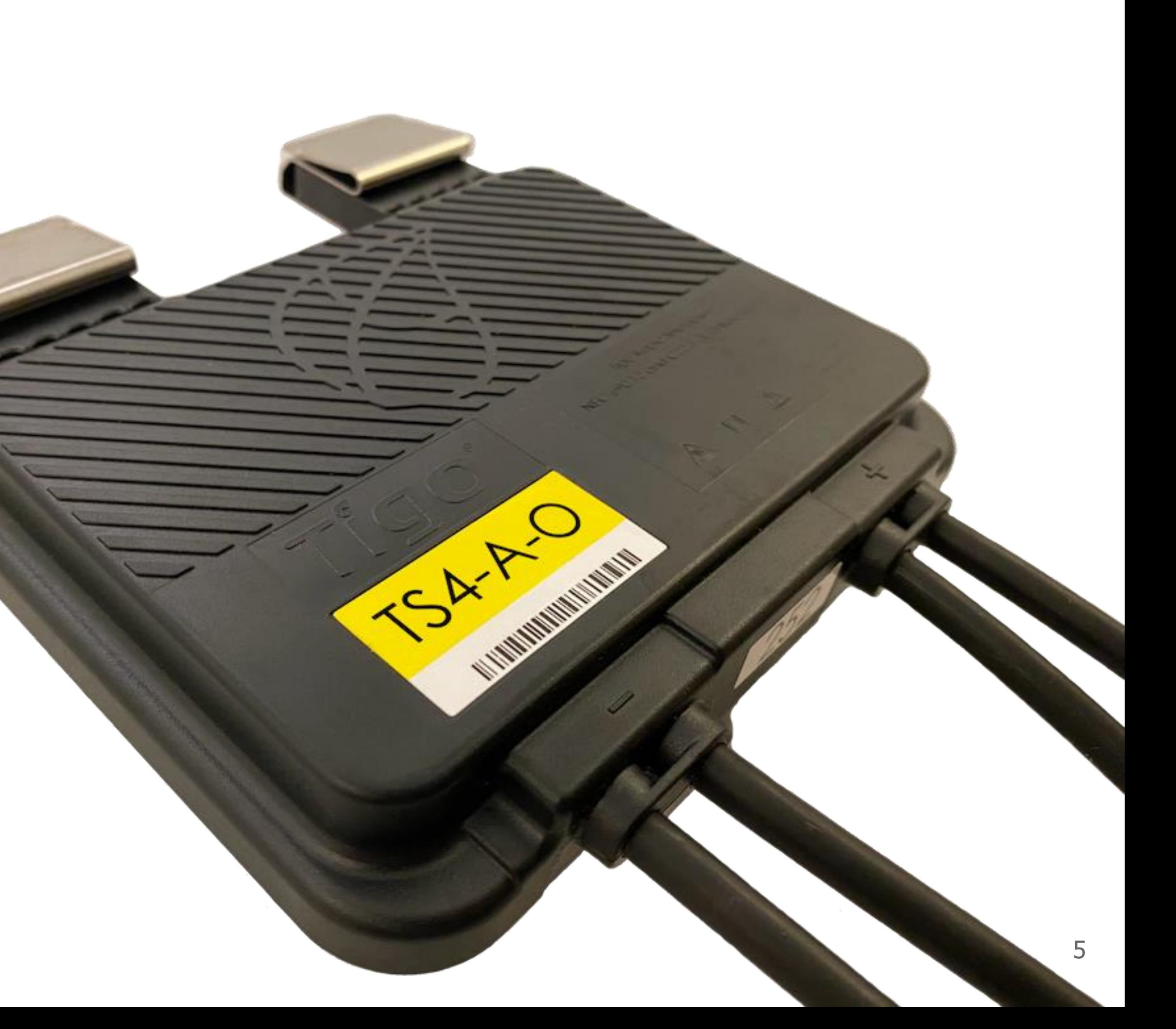

- Podporuje fotovoltaické panely do 700Wp/15A-80V
- Funguje s jakýmkoliv měničem, který má alespoň jedno MPPT
- Jeden optimizér na FV panel
- Špičkový výkon s různými FV panely, různými sklony a orientací, nepravidelnými paralelními stringy

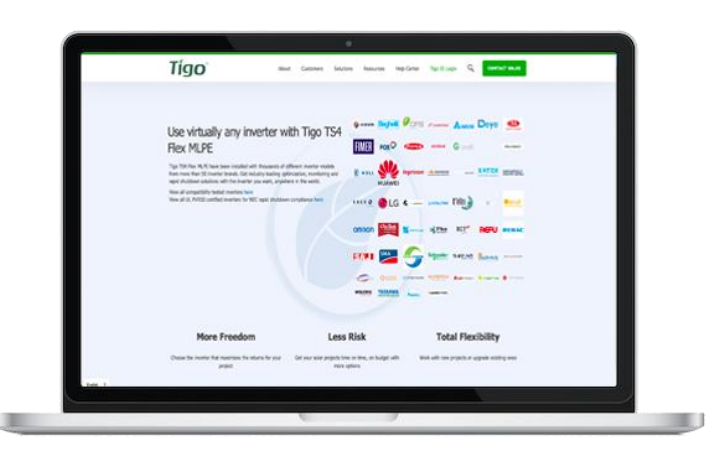

## Tigo TS4-A-O (optimalizace)

Všechny kompatibilní měniče můžete najít na: tigoenergy.com/inverter-compatibility

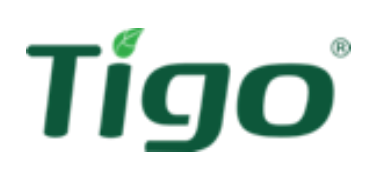

#### CCA Kit

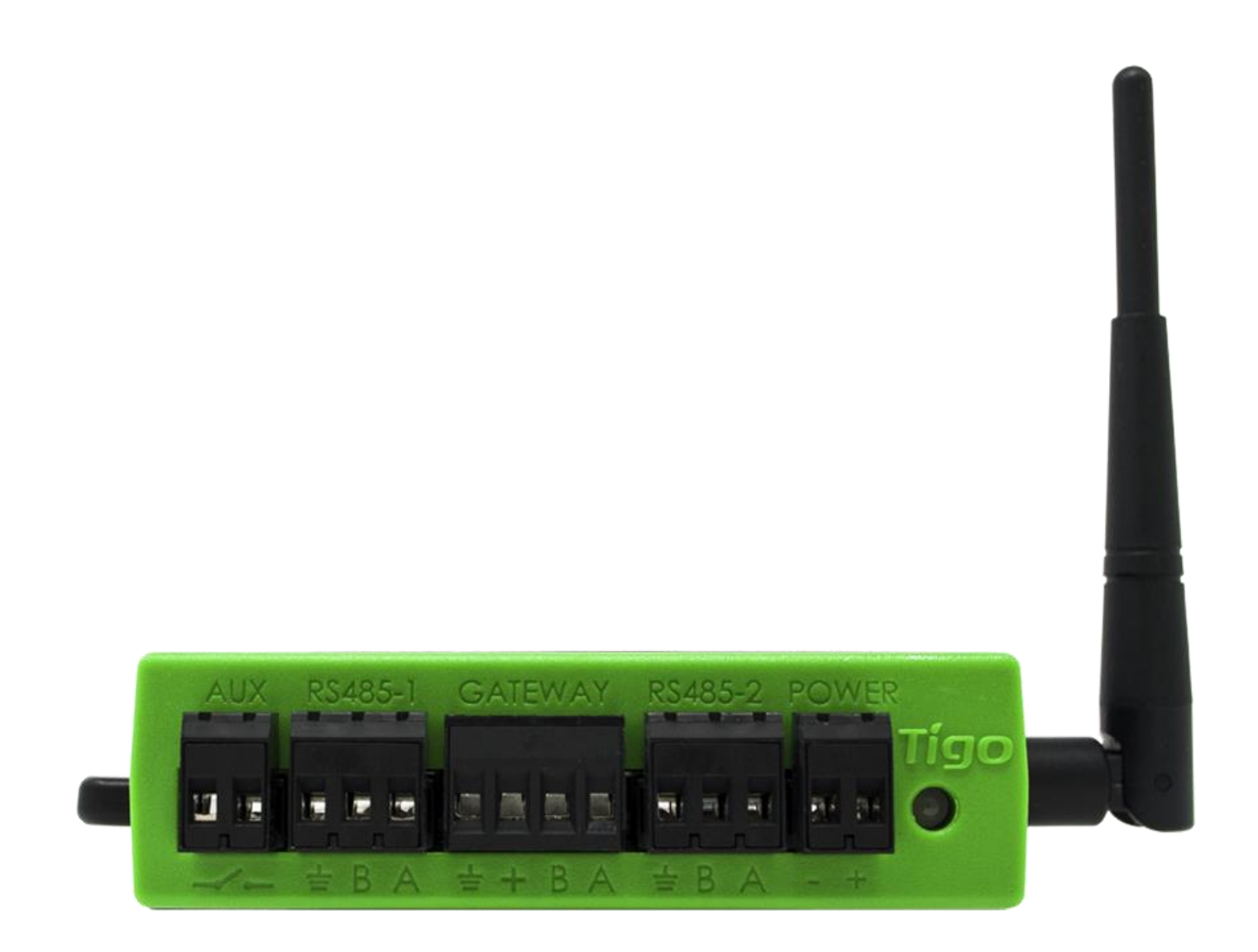

#### **Cloud Connect Advanced (CCA)**

Univerzální datalogger, včetně rychlého ovládání vypnutí (Rapid shut down)

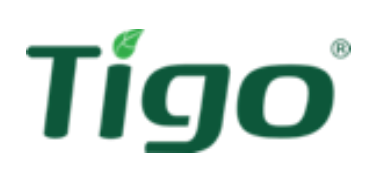

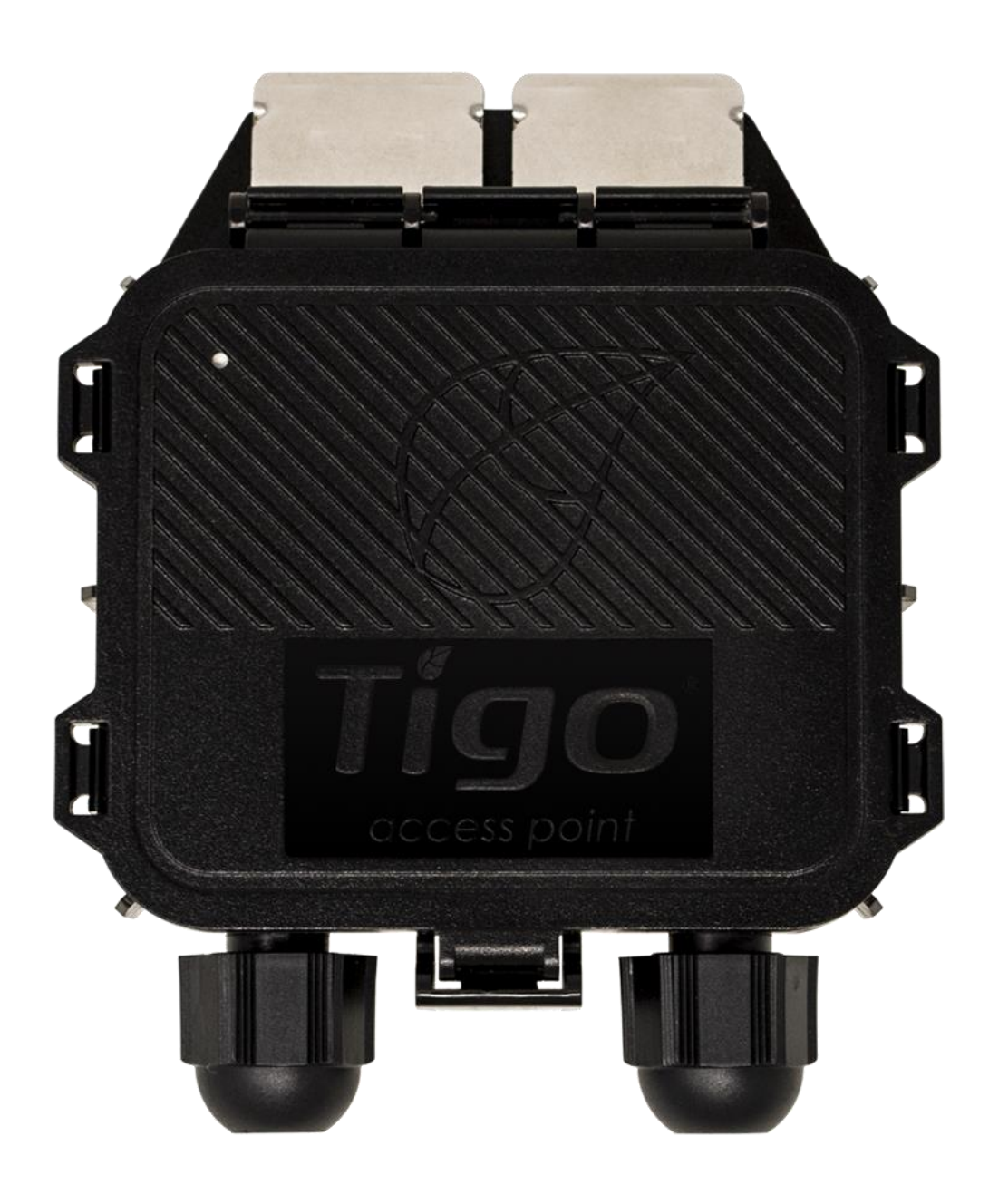

#### **Tigo Access Point (TAP)**

Bezdrátové komunikační zařízení pro monitorování a bezpečnostní funkce

## Přehled systému

**Lisa** 

**HELL** 

**DED** 

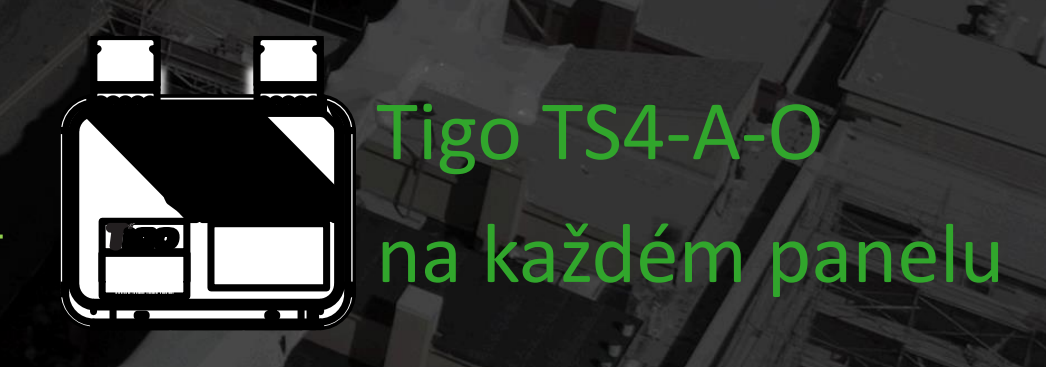

**Tigo Energy Intelligence**

Softwarové řešení pro správu FV elektrárny

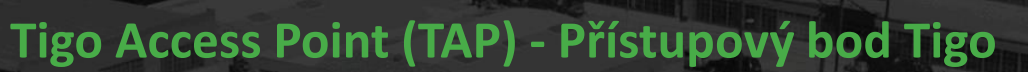

Komunikuje bezdrátově s jednotkami TS4. K CCA se připojuje pomocí kabelu RS485 nebo síťového kabelu.

#### **Cloud Connect Advanced (CCA)**

Univerzální datalogger. Může být spojen až se 7 TAPy. Připojuje se k místní síti WiFi nebo LAN.

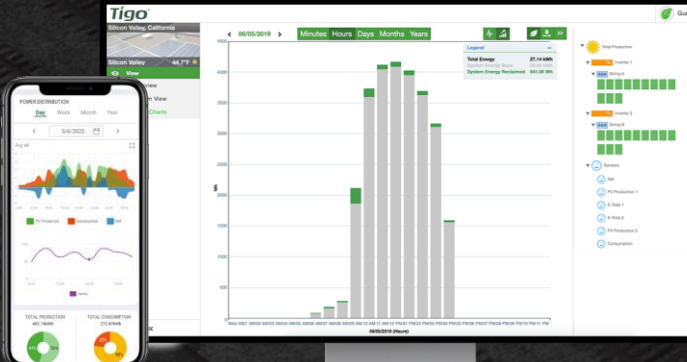

## Tigo Access Point (TAP) **Tipy a triky při instalaci**

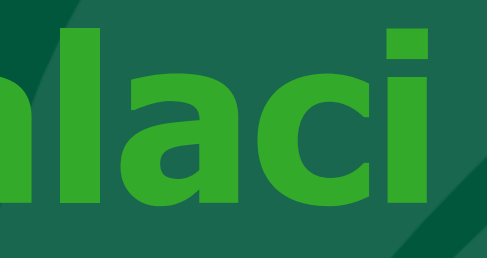

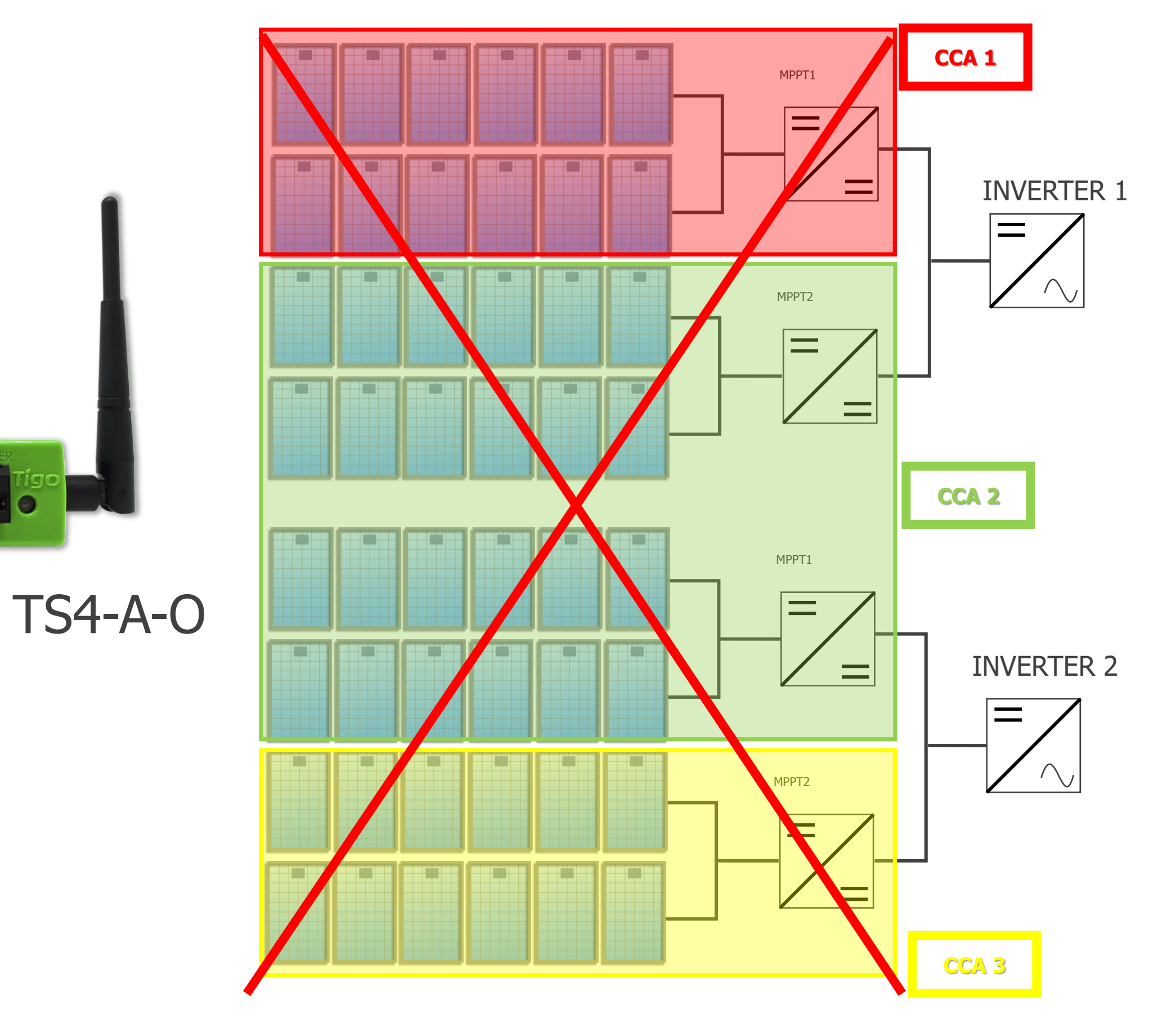

to povin  $\sum_{i=1}^{n}$ Jedno CCA může být přiřazeno k několika měničům. Měnič však nelze rozdělit mezi několik CCA! Poznámka: Doporučujeme mít pro každý měnič vlastní CCA (není to povinné, ale doporučené).

![](_page_8_Figure_2.jpeg)

![](_page_8_Picture_3.jpeg)

### Cloud Connect Advanced (CCA)

#### Výzvy v projektech (C&I)

- Průmyslové střechy mají často určité překážky.
- Vzdálenost mezi těmito dvěma částmi je větší než 10 m.
- Celková délka stringu MLPE může být více než 70 metrů.
- V tomto projektu jsou 3 měniče a celkem 1074 fotovoltaických panelů.

![](_page_9_Picture_6.jpeg)

![](_page_9_Picture_78.jpeg)

![](_page_9_Picture_11.jpeg)

#### $90<sub>m</sub>$

![](_page_9_Picture_79.jpeg)

### Provádění pravidel

![](_page_10_Figure_2.jpeg)

# Příklad: Kombinace měničůBarva CCA a TAP označuje přidělení k měniči **THE R**  $\bullet$ a sa sa sa s  $\frac{1}{\sqrt{1-\frac{1}{2}}}$

![](_page_10_Picture_1.jpeg)

V případě, že projekt vyžaduje individuální aktivaci funkce rychlého vypnutí pro každý měnič zvlášť.

![](_page_11_Picture_2.jpeg)

![](_page_11_Picture_3.jpeg)

### Příklad: Rapid shut down

- Pokud na DC straně červeného měniče probíhá například nutná údržba DC strany, CCA vypne i DC stranu zeleného měniče, což znamená, že se vypne 340 panelů navíc.
- Pokud práce na údržbě budou trvat např. dva dny, může to u panelů o výkonu 450 Wp znamenat ztrátu i 1 MWh.

![](_page_12_Figure_3.jpeg)

![](_page_12_Picture_4.jpeg)

Kombinace: 2 CCA pro 3 měniče Kombinace: 3 CCA pro 3 měniče

### Příklad srovnání: Kombinace měničů nebo samostatné CCA

✓Přiřazením CCA k měniči usnadní ovládání vypínání FV elektrárny na DC straně a při údržbě tak minimalizuje ztráty z přerušení výroby.

![](_page_12_Picture_7.jpeg)

#### TS4-A-O dokáže opakovat signál na vzdálenost <10 m

![](_page_13_Figure_2.jpeg)

![](_page_13_Picture_3.jpeg)

#### Překážky mohu bránit signálu k jednotkám TS4-A-O

#### Podporuje až 300 jednotek TS4-A-O

#### Tigo Access Point (TAP)

![](_page_13_Picture_7.jpeg)

Konvexní roh: pokud je úhel mezi sousedními střechami konvexní, stačí jeden TAP.

![](_page_14_Picture_2.jpeg)

![](_page_14_Picture_3.jpeg)

![](_page_14_Figure_5.jpeg)

#### Tigo Access Point (TAP)

![](_page_15_Picture_4.jpeg)

• Kovová střecha a fotovoltaické panely instalované na konstrukcích s omezeným prostorem mezi střechou a optimizérem **-> Pro návrh kontaktujte Tigo SE**

![](_page_15_Picture_2.jpeg)

![](_page_15_Picture_3.jpeg)

• Betonová střecha, fotovoltaické panely s omezeným střešním prostorem **-> Pro plánování kontaktujte Tigo SE**

### Tigo Access Point (TAP)

\*SE = Sales Engineer

V případě pozemní instalace a FV panelů instalovaných ve vyšší světlé výšce od země

![](_page_16_Picture_0.jpeg)

**vzdálenost TAP k poslednímu optimizéru TS4-A-O by neměla přesahovat 35 m**

## TS4 Flex MLPE **Instalace a uvedení do provozu**

## Bezpečnost - rychlé vypnutí (pro bezpečné napětí)

- střídavého proudu
- 

Rychlé vypnutí se spustí, když CCA ztratí napájení.

![](_page_18_Picture_6.jpeg)

#### Instalace TS4-A-O

0) Nalepte QR nálepku/čárový kód do výkresu nebo nebo seznamu stringů.

- 1) Připevněte TS4-A-O k horní části rámu FV panelu. Poznámka: pokud je hloubka rámu ≤35 mm (1,4 palce), instalujte jej štítkem TS4 směrem k panelu.
- 2) Nejdříve připojte krátké vstupní kabely k panelu.

3) Potom připojte dlouhé výstupní kabely k sousednímu optimizéru TS4-A-O.

![](_page_19_Picture_5.jpeg)

![](_page_19_Picture_6.jpeg)

#### Vytvořte si mapu

![](_page_20_Picture_102.jpeg)

#### Umístěte QR kódy na připravený list s konfigurací stringů.

![](_page_20_Picture_1.jpeg)

Tigo®

### Pokyny pro instalaci TAP a CCA

• TAP instalujte do středu instalace podle mapy

![](_page_21_Figure_3.jpeg)

- Připojte RS485 kabel z CCA ke všem TAPům zapojených v sérii
- (max. 7 TAPů na CCA).

![](_page_21_Picture_1.jpeg)

![](_page_21_Picture_2.jpeg)

Požadavky na komunikační kabely jsou uvedeny níže:

- Minimální velikost kabelu 22 AWG (0,33 mm²), pokud je připojen k více než 1 TAP.
- Maximální vnější průměr (D) je 9,0 mm / 0,35 palce (musí procházet průchodkou).
- Ethernetový kabel (Cat 5 / Cat 6), kombinujte 3 jednotlivé kabely pro "+" (kladný) a 3 pro "-" (záporný). Kontakty A a B nevyžadují další kabely.
- Další informace naleznete v článku Typy a instalace TAP/komunikačních kabelů v našem Centru zdrojů.

TAP/GATEWAY Communication Cable Types and Installation

### Pokyny pro instalaci TAP a CCA

![](_page_22_Picture_98.jpeg)

Tigo

![](_page_22_Picture_2.jpeg)

#### Uvedení do provozu

- Konfigurace a registrace systému pomocí prohlížeče na adrese https://ei[.tigoenergy](https://ei.tigoenergy.com).com nebo pomocí mobilní aplikace Tigo Energy Intelligence (k dispozici v App Store nebo Google Play) . Pro závěrečnou fázi uvedení do provozu je nutné použít mobilní aplikaci Tigo Energy Intelligence .
- Instalatéři komerční projektů mohou pomocí prohlížeče zadat rozvržení velkého počtu TS 4 a poté použít aplikaci Tigo EI pro uvedení systému do provozu .
- Instalatéři na rezidenčních domech mohou pro celý proces použít aplikaci Tigo EI .
- Podrobné pokyny k použití prohlížeče nebo aplikace naleznete v části Instalace a uvedení do provozu v našem Centru zdrojů . Installation and Commissioning

![](_page_23_Picture_5.jpeg)

![](_page_23_Picture_284.jpeg)

![](_page_23_Picture_7.jpeg)

U komerčních systémů se doporučuje provést první tři kroky (oranžová) na webovém portálu, poslední dva kroky (modrá) proveďte v aplikaci EI ve vašem telefonu.

![](_page_24_Picture_3.jpeg)

![](_page_24_Figure_1.jpeg)

#### Kroky k uvedení do provozu

### Vytvoření nového systému - 1

-

![](_page_25_Picture_60.jpeg)

![](_page_25_Picture_61.jpeg)

![](_page_25_Picture_3.jpeg)

![](_page_25_Figure_4.jpeg)

![](_page_25_Figure_5.jpeg)

### Vytvoření nového systému - 2

![](_page_26_Picture_21.jpeg)

![](_page_26_Picture_22.jpeg)

![](_page_26_Picture_3.jpeg)

![](_page_26_Picture_23.jpeg)

![](_page_26_Picture_24.jpeg)

## Platforma TS4 **Speciální scénáře při optimalizaci**

![](_page_27_Picture_1.jpeg)

### Optimalizace při různých sklonech a orientacích střechy

Pokud dodržíte pravidla při instalaci na střechách s různým sklonem nebo různou orientací, můžete stringy s FV panely připojit i na omezený počet MPPT.

![](_page_28_Figure_2.jpeg)

![](_page_28_Picture_3.jpeg)

**Background** A homeowner in Schagen, the Netherlands wanted to maximize solar production to counter the rising costs of electricity, despite having limited roof space. The home had one section of flat roof, and four additional sections of sharply angled roof with multiple pop-outs. Despite the unique roof layout, the homeowner wanted to fit as many modules on it as reasonably possible

**Challenges** 

Contact us

![](_page_28_Picture_10.jpeg)

![](_page_28_Picture_12.jpeg)

Ultimately, the homeowner worked with HdG Energieadvies, a Renewable Energy Consultancy to design a 12kW system using 36x Trina Solar modules, 36x Tigo optimizers and a Goodwe inverter. The system was installed by Aton Energy, based in Limmen, Netherlands.

The roof layout posed multiple challenges when designing the solar installation. Not only were there five different orientations, but there was shade and window pop-outs that broke the plane of each roof.

With so many orientations and shade, the biggest risk of the project was for the lower performing modules to substantially bring down the performance of all the modules on the string. It was not reasonable to utilize an inverter or

![](_page_28_Figure_18.jpeg)

https://www.tigoenergy.com/contacts

Copyright Tigo Energy, Inc. 2022

![](_page_28_Picture_21.jpeg)

The northwest side of the roof has five modules with one pop-out and one skylight to design around.

**HdG E** 

**INSTALL** 

**Resider** 

LOCATIO

Netherl

Optimiz

Monito

Safety

**TIGO EQ** 

Tigo TS

Cloud (

Tigo A

![](_page_28_Picture_23.jpeg)

The northeast side of the roof has six modules below a pop-out and multiple roof obstructions

The southeast side of the house includes eight modules around a skylight.

#### **Results**

HdG Egergieadvies designed the solar installation with Tigo TS4-A-O optimizers on all 36 modules in order to minimize the effects of shade and mixed orientations. They were also able to use a Goodwe inverter with two MPPT and according to the designer, "without Tigo, I would need at least five MPP trackers."

The performance of the optimizers is clearly visible in the Tigo EI Monitoring Portal. The reclaimed energy (shown in the green bars in the picture on the left) that is enabled by the optimizers represents 30% of the daily energy production of the site. Over the last 2 years, the system has generated SMWh of clean energy, of which 1.5MWh came from reclaimed energy from the TS4-A-O optimizers

The Tigo optimizers also enable module-level monitoring so the homeowner-

can see how each module performs realtime and historically. The installer can view the detailed performance data of the site and troubleshoot issues remotely if needed. The site was commissioned in March. 2021.

#### **Summary**

- · Residential installation
- System capacity: 12 kWdc
- Modules: 36x Trina Solar TSM-335DDM06
- · Inverter: Goodwe GW10KT-DT
- · 36x Tigo TS4-A-O (Optimization) Flex MLPE
- . 1x Tigo Cloud Connect Advanced (CCA)
- 4x Tigo Access Point (TAP)

The Tigo EI monitoring portal, showing hourly energy (kWh) production, including the reclaimed energy portion in green. Reclaimed energy is unique to Tigo and represents the incremental electricity enabled by Tigo optimize

![](_page_28_Picture_42.jpeg)

Contact us https://www.tiggenergy.com/contact

Copyright Tigo Energy, Inc. 2022

### Pravidla při odlišné orientaci

• Pro optimální výrobu musí návrh stringů i při odlišné orientaci splňovat požadavky měniče na minimální napětí MPPT.

#### **EI Inverter**

![](_page_29_Picture_75.jpeg)

Počáteční napětí / jmenovité napětí = 90 V / 33,1 V (Vmpp při T=70°C) = 2,72ks  $\rightarrow$ 

![](_page_29_Picture_5.jpeg)

![](_page_29_Picture_6.jpeg)

9000

#### PERFORMANCE 3 BLK POWER: 370 - 390 W

![](_page_29_Picture_76.jpeg)

minimálně tedy 3 panely v každé orientaci pro optimální výrobu v takovém příkladě.

#### Pravidla při odlišné orientaci

![](_page_30_Picture_1.jpeg)

Počáteční napětí / jmenovité napětí = 90 V / 33,1 V (Vmpp při T=70°C) = 2,72

![](_page_30_Picture_3.jpeg)

- Total System Power Base System Power Reclaimed

minimálně 3 panely v každé orientaci pro nejlepší výrobu v takovém příkladě.

#### **Pravidlo 25 % nesouladu (mismatch)**

rozdíl elektrických charakteristik (výkon, napětí a proud) se může lišit až o 25% celkového napětí a/nebo celkového proudu stringu. Celkový výkon výsledného stringu je potom povolen v rámci každého jednotlivého stringu nebo mezi paralelními stringy.

![](_page_31_Picture_3.jpeg)

### Výměna starých fotovoltaických panelů

A. V rámci stringu: Cm = (1-Cr); nesoulad proudu musí být větší nebo roven 0,75 (rozdíl 25 %).

• Pro string B je Cr  $6,4/8,0 = 0,8 > 0,75$  OK

C. Celkový nesoulad: Om =  $(1 - (Vr) * (Cr))$ ; musí být menší nebo rovno 0,25

• Om je:  $(1 - (Vr)*(Cr)) = 0,24$  celkový nesoulad systému <0,25 OK

B. Nesoulad mezi stringy: Vm = (1- Vr); nesoulad napětí musí být větší nebo roven 0,75 (rozdíl 25 %).

- Poměr napětí řetězců A a B.
- Vr je 502,5 V/531 V = 0,95  $>0,75$  OK

## Kombinace a párování panelů s různým výkonem

instalovány alespoň na všech fotovoltaických panelech s nejnižší hodnotou proudu.

![](_page_32_Figure_13.jpeg)

Optimizéry musí být nainstalovány na všech

\*nesoulad proudu (Cm, current mismatch) \*\*poměr proudu (Cr, current ratio) nejmenší proud dělený nejvyšším proudem)

![](_page_32_Picture_11.jpeg)

#### MPPT se dvěma paralelními strigy **a**

## Tigo Energy **Nejlepší záruky a podpora v oboru**

![](_page_33_Picture_1.jpeg)

### Záruky Tigo

![](_page_34_Picture_1.jpeg)

![](_page_34_Picture_2.jpeg)

#### **CCA & TAP 5** let

![](_page_34_Picture_4.jpeg)

#### **RSS Transmitter 10** let

![](_page_34_Picture_6.jpeg)

#### **RSS Signal Detector 1** rok

![](_page_34_Picture_8.jpeg)

**EI Inverter 152**měsíců **EI Link 60** měsíců **EI BMS 132** měsíců **EI Battery 132** měsíců **Nebo 6000**cyklů

![](_page_34_Picture_10.jpeg)

#### Jsme na vaší straně

• Vícejazyčná podpora: od plánování po uvedení do provozu

• Software Tigo Energy Intelligence umožňuje komplexní vzdálenou analýzu, která minimalizuje zásahy do systému

• Tým podpory je k dispozici prostřednictvím několika kanálů: centra nápovědy Tigo, infolinky a e-mailu.

![](_page_35_Picture_4.jpeg)

#### **id Instal** Zpětná vazba od Instalatérů

Sungenix 15kW instalace v rezidenčních budovách

 $\frac{1}{2}$ 

 $\bigwedge$ 

"Podpora Tigo? Vždycky mi odpoví na to, co hledám, ať už jim zavolám po telefonu, nebo je kontaktuji e-mailem."

- Danny, MD ze společnosti Sungenix

![](_page_36_Figure_3.jpeg)

![](_page_36_Picture_4.jpeg)

### Tigo podpora – dokumenty

•Sbírka příruček a technických článků, které jsou neustále aktualizovány našimi technickými pracovníky.

•Vyhledávání podle tématu nebo klíčového slova

•Nemůžete najít, co hledáte? Otevřete ticket přímo z Centra zdrojů s dokumety!

![](_page_37_Picture_4.jpeg)

![](_page_37_Picture_5.jpeg)

#### **support.tigoenergy.com**

![](_page_37_Picture_7.jpeg)

# Tgo® Flexibilní. Jednoduché. Spolehlivé.

### Více informací na tigoenergy.com

![](_page_38_Picture_2.jpeg)

Inquadra e scarica il biglietto da visita del

Supporto Tigo

Monitorování • 700kW; Kalifornie

39